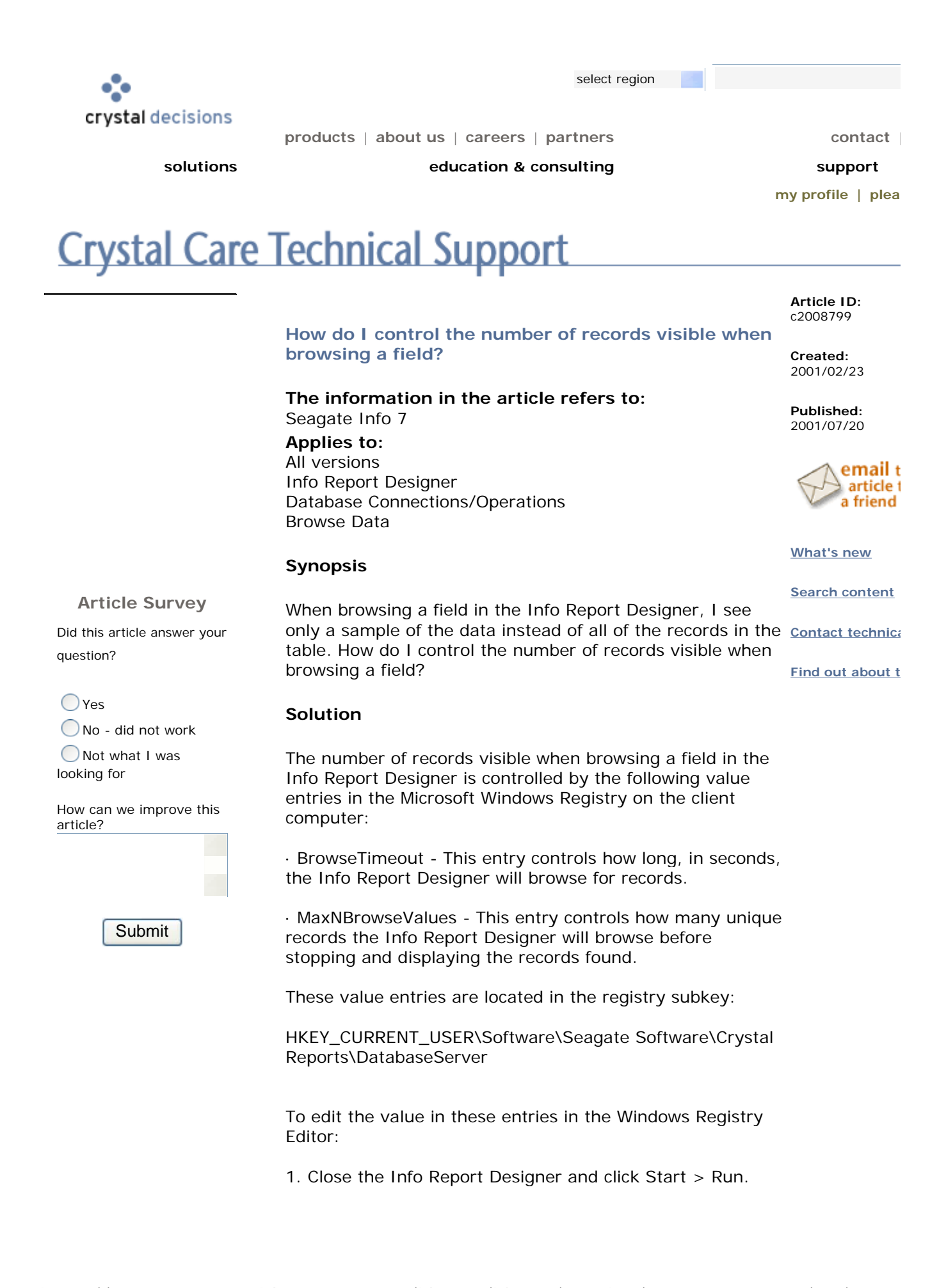

2. Type "Regedit" and click 'OK'. The Registry Editor will open.

3. Expand the registry subkey:

HKEY\_CURRENT\_USER\Software\Seagate Software\Crystal Reports\DatabaseServer

4. To change the 'BrowseTimeout' locate the entry in the right pane and double-click it. The 'Edit DWORD Value' dialog box will open.

5. In the 'Base' section, select 'Decimal'. In the 'Value data' field type the maximum number of seconds you want the Info Report Designer to spend reading your database before stopping and displaying the values. Entering zero (0) will disable this timeout. Click 'OK' to save the change.

6. To change the 'MaxNBrowseValues', locate the entry in the right pane and double-click it. The 'Edit DWORD Value' dialog box will open.

7. In the 'Base' section, select 'Decimal'. In the 'Value data' field type the maximum number of unique records you want the Info Report Designer to read before stopping and displaying the unique values. Entering zero (0) will disable this value. Click 'OK' to save the change.

8. Close the registry editor. When the Info Report Designer is next opened the changes will be in effect.

## ============================

WARNING: Using the Registry Editor can cause serious problems that may require reinstalling the operating system. Crystal Decisions is not responsible for any problems resulting from using the Windows Registry Editor. Use the Registry Editor at your own risk. It is recommended that you back up the registry before you edit it. ============================

============================

NOTE:

· To change the browse values for the Info Analyzer, edit 'BrowseTimeout' and 'MaxNBrowseValues' in the registry subkey:

HKEY\_CURRENT\_USER\Software\Seagate Software\Crystal Analyzer\DatabaseServer

· To change the browse values for the Info View Designer, open %systemroot%\Ciview.ini in a text editor and add the following lines to the file and save it. Enter the desired value in the place of "x".

MaxNBrowseValues=x BrowseTimeout=x

· To change the browse values for the Info SQL Designer, open %systemroot%\Cqw.ini in a text editor and edit the value in the following entries.

MaxNBrowseValues=x BrowseTimeout=x ============================

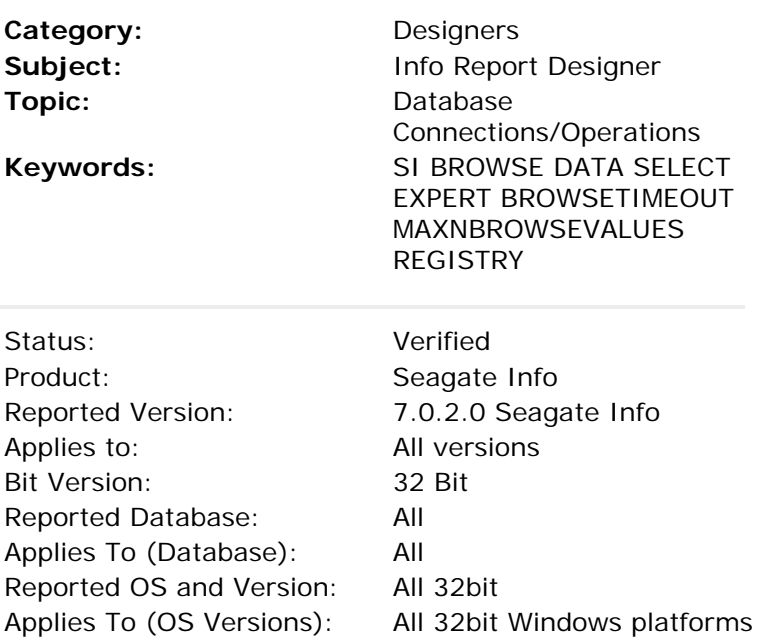

Copyright 2003 Crystal Decisions. All Rights Reserved. Privacy Statement | Legal Information | Send Us Feedback